## **New Standard Map**

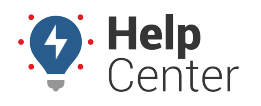

Link: https://help.gpsinsight.com/docs/getting-started/new-standard-map/ Last Updated: June 28th, 2021

The new map is filled with upgraded visuals and features aimed to improve your overall tracking experience. 

### **Meet the New Map**

Head over to the Portal to log in with your credentials. Once you are logged in, the Classic Map is displayed by

default. To view your new map, click the Map (Beta) icon (  $\overline{\mathbb{R}}$  ) in the left navigation menu.

#### **Exploring Map Features**

Next, you will want to explore the new map features. Use the following links to learn how to master the new map with helpful articles:

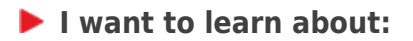

- Standard About the Map Page
- Standard Using Map Lists
- [Standard Using Map Preferences and Controls](https://help.gpsinsight.com/docs/standard-using-map-preferences-and-controls/)
- Standard Using Trip History and Location Playback

## **Using the Explore Page**

The Explore page hosts new videos and tutorials on how to use our products and important announcements

regarding our services. To view the Explore page, click the Explore icon  $\binom{2}{1}$  in the left navigation menu.

**Note.** Whenever you see a red badge on the Explore icon, that means there's new content published on the Explore page, so be sure to check it often to stay up to date!

# **New Standard Map**

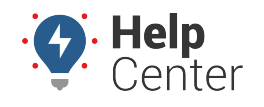

Link: https://help.gpsinsight.com/docs/getting-started/new-standard-map/ Last Updated: June 28th, 2021

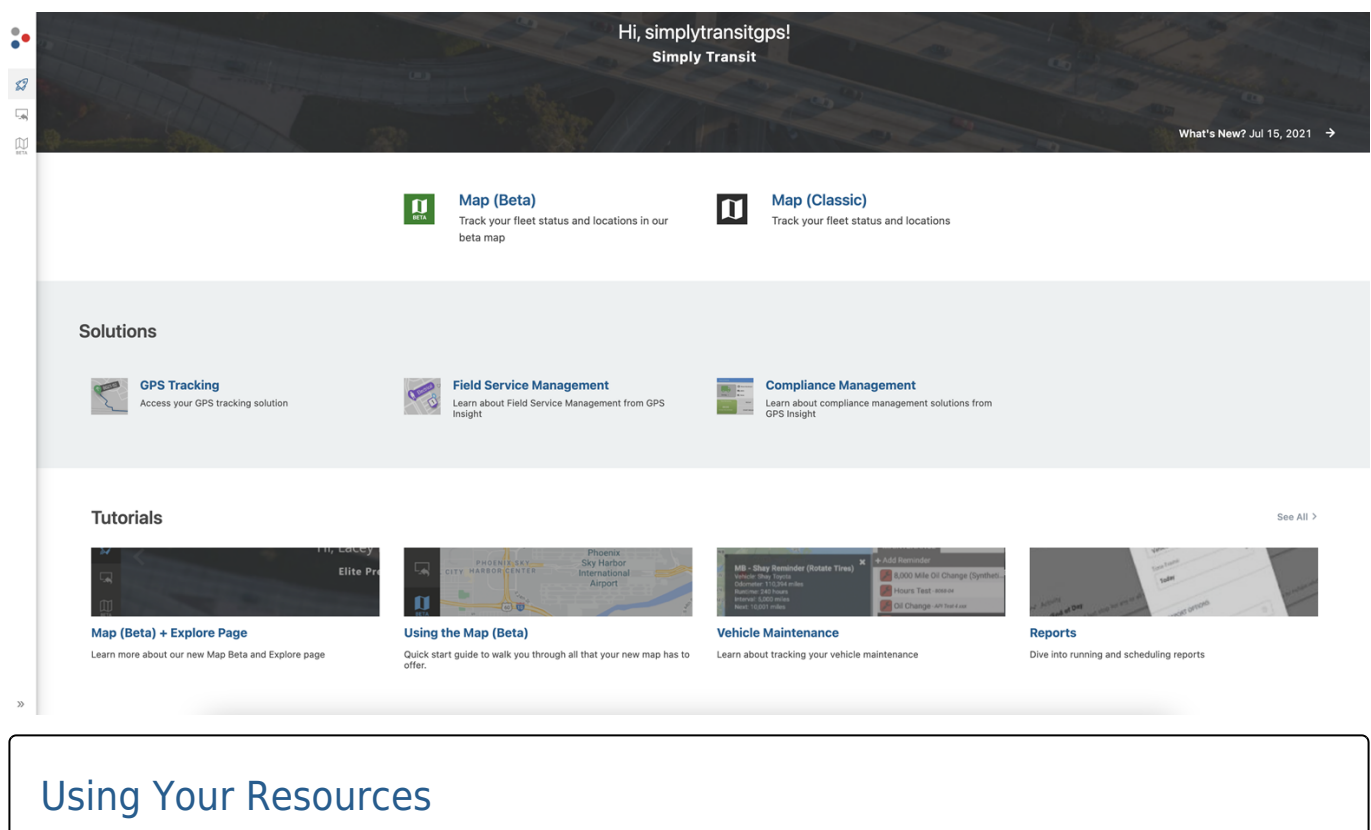

#### **Continuing Your Education**

Many self-service resources are also available on the GPS Insight Help Center such as product documentation, online help, video tutorials, sample reports, blog updates, frequently asked questions, quarterly webinars on new features, installation guides, knowledgebase articles, newsletters, and more.

Visit [help.gpsinsight.com](https://help.gpsinsight.com/)